# **Bash**

**grep, sed, awk, and Functions**

### **grep**

- $\bullet$  grep is a standard \*NIX tool to search files for patterns and print matching lines
- There are numerous options for both how matching is done, and what the output of grep is
- Options that effect matching
	- -P: Use a Perl style regular expression
	- -e PATTERN: Specify a pattern after each -e (allows multiple patterns)
	- -f FILE: Read patterns in from FILE, one per line
	- -i: Ignore case
	- $\blacksquare$  -v: Invert matches, only print lines that do not match the pattern

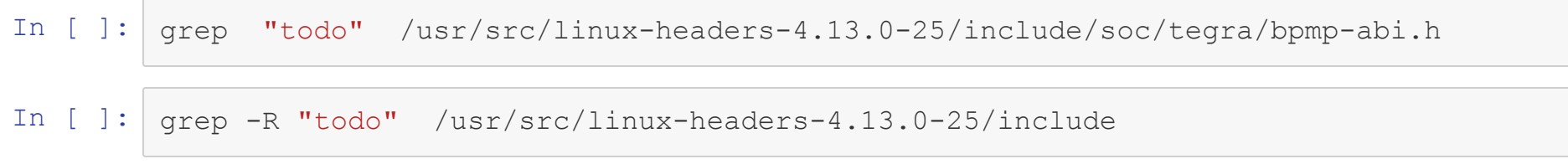

In [ ]: grep -Ri "todo" /usr/src/linux-headers-4.13.0-25/include

In [ ]: grep -P "^import" /usr/local/lib/python3.6/dist-packages/jupyter\_core/\*.py

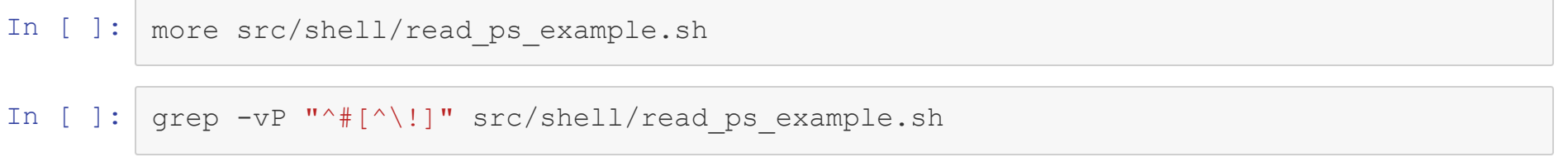

# **grep Output Options**

- -o: Only output the part of the line that matches
- - color=COLOR\_OPTION: suppress or enforce highlighting of matches in line
- - I: Print only the file names where a match has been found
- -L: Print only the file names where no match has been found
- -h: Don't print the file name for each match
- -n: Print the line number the match was found on
- $\bullet$  -c: Print the number of matches found in each file

In [ ]: grep -Ri "todo" /usr/src/linux-headers-4.13.0-25/include

### In [ ]: grep -Ri --color=always "todo" /usr/src/linux-headers-4.13.0-25/include | head

### In [ ]: grep -Rin --color=always "todo" /usr/src/linux-headers-4.13.0-25/include | head

In [ ]: grep -Ril "todo" /usr/src/linux-headers-4.13.0-25/include | head

In [ ]: grep -Pc "^import" /usr/local/lib/python3.6/dist-packages/jupyter\_core/\*.py

In [ ]: grep -Ph "^import" /usr/local/lib/python3.6/dist-packages/jupyter\_core/\*.py | head

# **Printing More Context per Match**

- It is often useful, especially in debugging, to print some lines around each match
- $\bullet$  grep has three flags that control this, each taking a numerical argument
	- -A NUM: Print the NUM lines after each match
	- -B NUM: Print the NUM lines before each match
	- -C NUM: Print the NUM lines before and after each match

In [ ]: grep -A4 "todo" /usr/src/linux-headers-4.13.0-25/include/soc/tegra/bpmp-abi.h

### In [ ]: grep -m2 -P --color=never "huge\thuge\tADJ\t" ~/Research/Data/UD\_English-EWT/en-ud -dev.conllu

In [ ]: grep -m2 -P -C5 --color=never "huge\thuge\tADJ\t" ~/Research/Data/UD\_English-EWT/e n-ud-dev.conllu

## **Grep Practice**

- Use grep (or grep piped to another grep, etc.) to return a list of all scripting languages used by files in a directory
	- Look for the shebang line and go from there

## **sed and awk**

- $\bullet$  sed and  $awk$  are both extremely popular tools for text manipulation from the command line
	- sed is short for Stream EDitor
	- $\blacksquare$  awk is named after the last names of the 3 creators
- $\bullet$  Both sed and awk are full-fledges scripting languges in their own right